# <span id="page-0-0"></span>Titus-projektin sovellusraportti

*Matti Leinonen, Ronja Lindholm, Visa Naukkarinen, Rami Pasanen ja Enni Stylman*

> Versio 1.2.0 4.7.2018

Jyväskylän yliopisto, informaatioteknologian tiedekunta

# **Sisältö**

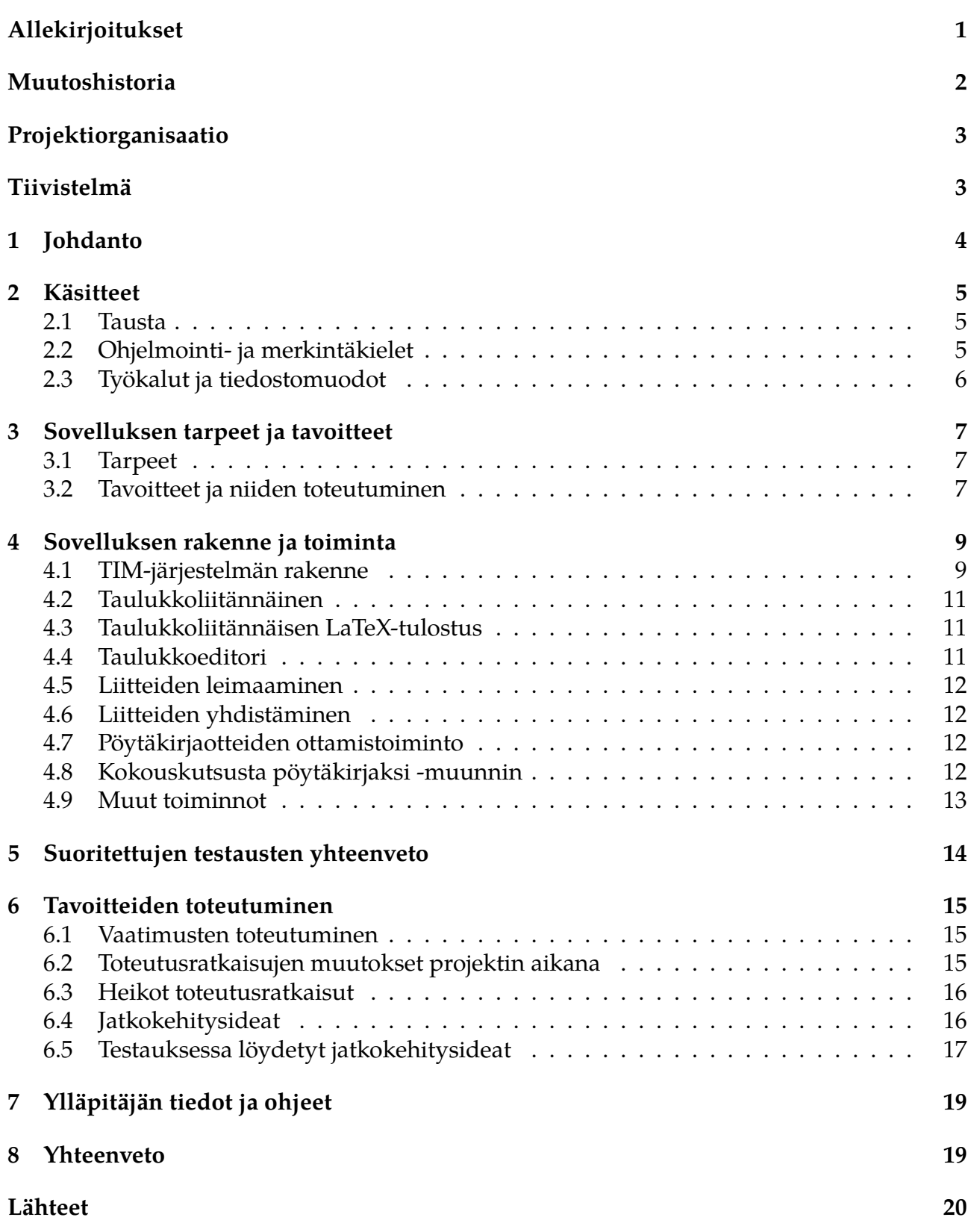

# **Allekirjoitukset**

<span id="page-2-0"></span>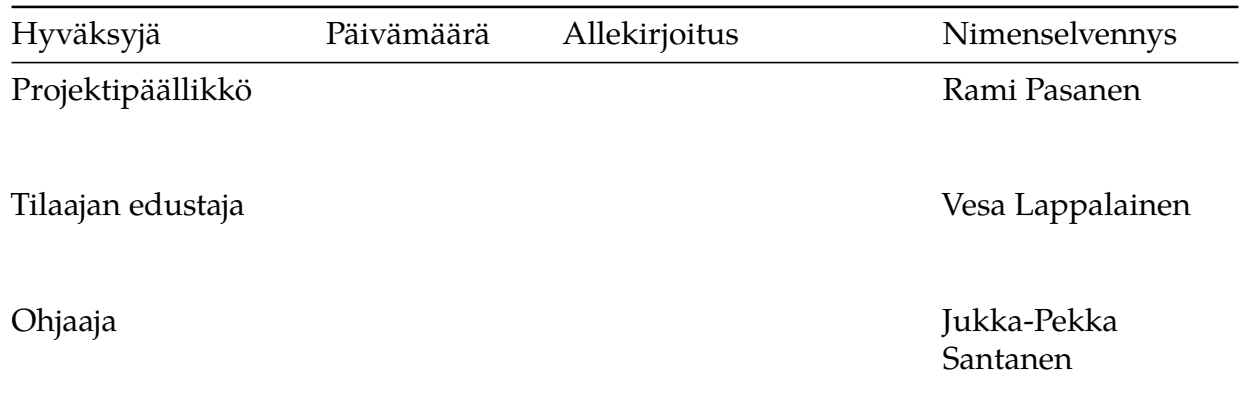

# **Muutoshistoria**

<span id="page-3-0"></span>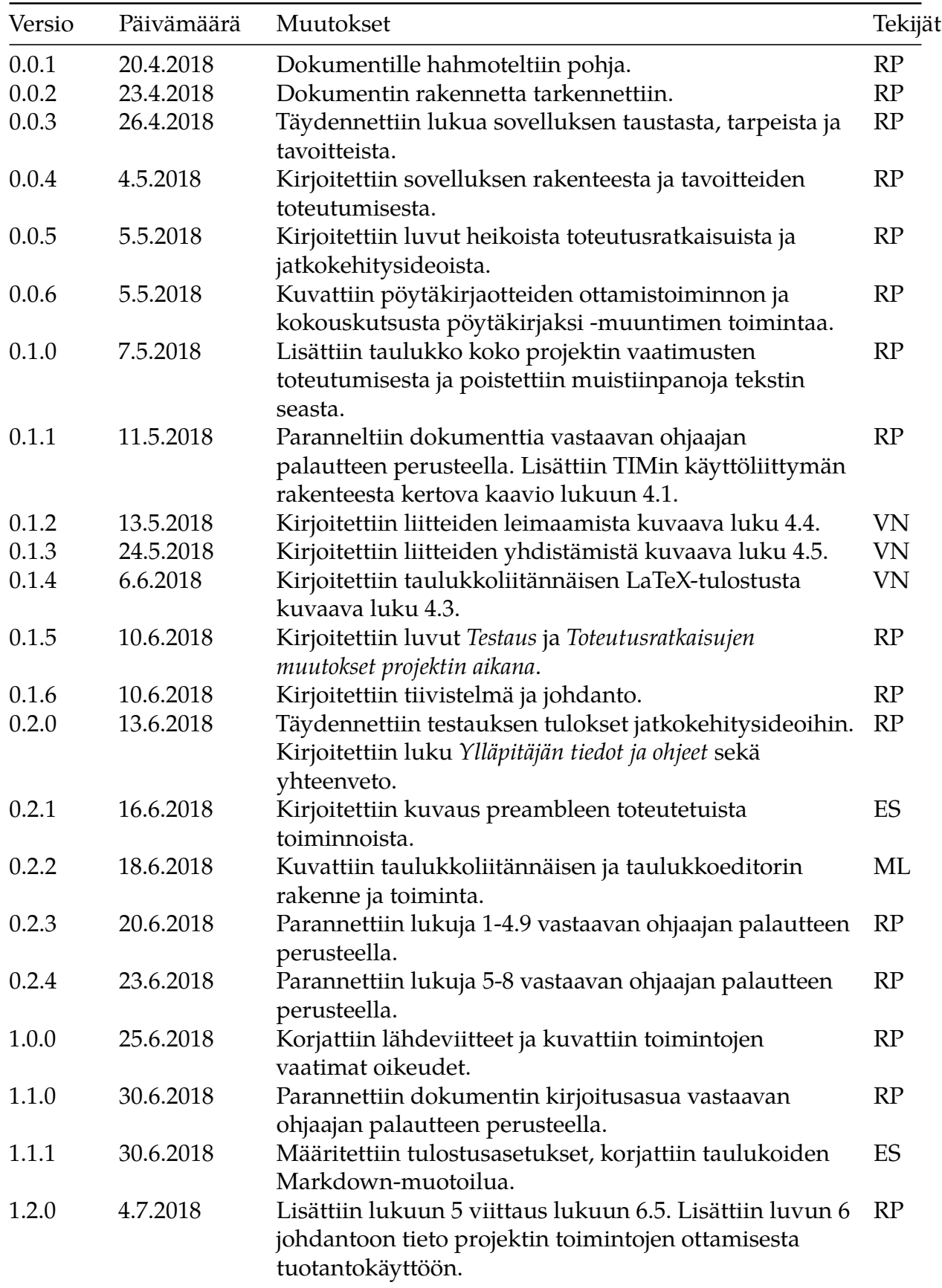

## **Projektiorganisaatio**

#### **Projektiryhmä**

- Leinonen Matti, matti.o.leinonen@student.jyu.fi
- Lindholm Ronja, ronja.lindholm@gmail.com
- Naukkarinen Visa, visa.naukkarinen@gmail.com
- Pasanen Rami, rami\_p@outlook.com
- Stylman Enni, enni.stylman@gmail.com

#### **Tilaajan edustajat**

- Hatanpää Eija, eija.hatanpaa@jyu.fi
- Lappalainen Vesa, vesa.t.lappalainen@jyu.fi
- Markkanen Jaana, jaana.a.markkanen@jyu.fi

#### **Ohjaajat**

- Lehtinen Mika, mika.k.lehtinen@student.jyu.fi
- Santanen Jukka-Pekka, santanen@mit.jyu.fi

#### **Yhteystiedot**

- Sähköpostilistat
	- **–** titus@korppi.jyu.fi
	- **–** titus\_opetus@korppi.jyu.fi
- Sähköpostiarkistot
	- **–** https://korppi.jyu.fi/kotka/servlet/list-archive/titus/
	- **–** https://korppi.jyu.fi/kotka/servlet/list-archive/titus\_opetus/

## **Tiivist[elmä](https://korppi.jyu.fi/kotka/servlet/list-archive/titus_opetus/)**

Titus-projekti kehitti kevään 2018 aikana Jyväskylän yliopiston TIM-järjestelmään toimintoja, jotka helpottavat informaatioteknologian tiedekunnan tiedekuntaneuvoston esityslistojen ja pöytäkirjojen laadintaprosessia. Projektia edeltäneen työnkulun työkaluja voidaan uusien toimintojen myötä korvata suoraan TIM-järjestelmällä. Samalla kehitettiin TIM-järjestelmään uusi joustava ja tehokas taulukkomuoto sekä taulukkoeditori. Dokumentti kuvaa projektissa toteutetun sovelluksen päämääriä, taustoja ja tavoitteita, sovellukseen kehitettyjen osien rakennetta ja toimintaa, sovelluksen tavoitteiden toteutumista sekä jatkokehitysideoita.

**Avainsanat:** Jatkokehitys, käyttöliittymä, käyttöohjeet, oppimisympäristö, projekti, sovellus, tavoitteet, testaus, TIM, vaatimukset, vaatimusmäärittely.

## **1 Johdanto**

<span id="page-5-0"></span>Titus-projekti kehitti Jyväskylän yliopiston informaatioteknologian tiedekunnassa kehitettyä TIM-järjestelmää paremmin soveltuvaksi tiedekuntaneuvoston kokousdokumenttien laadintaan. Tiedekuntaneuvoston kokousdokumenttien laadintaprosessissa käytettiin useita erilaisia työkaluja, mistä johtuen prosessia pystyi suoraviivaistamaan. Lisäksi dokumenttien tarkastelu oli ajoittain vaikeaa johtuen suurista määristä erillisiä liitteitä ja joidenkin tiedostomuotojen heikosta soveltumisesta esimerkiksi mobiililaitteille. Projektissa kehitettiin TIMjärjestelmää siten, että kokousdokumentit laaditaan suoraan TIM:iin.

Kokousdokumenttien laatimisen helpottamisen lisäksi projektin tavoitteena oli jatkokehittää TIM-järjestelmää erityisesti uuden taulukkomuodon ja -editorin myötä. Kokousdokumenttien laatimisen helpottamiseksi toteutetuista toiminnoista tehtiin mahdollisimman yleiskäyttöisiä, jotta niitä voisi hyödyntää myös muuten kuin kokousdokumenttien yhteydessä.

Sovellusraportti esittelee kehitetyn sovelluksen taustat ja tavoitteet, sovelluksen rakenteen ja toiminnan sekä teknisen toteutuksen. Luvussa 2 käydään läpi keskeiset dokumentissa käytetyt käsitteet. Luku 3 kuvaa sovelluksen tarpeet ja tavoitteet. Luvussa 4 kuvataan TIMjärjestelmän rakenne ja kehitettyjen toimintojen tekninen toteutus. Luku 5 kuvaa lyhyesti toimintojen testauskerrat ja tulokset. Luku 6 kuvaa sovellukselle asetettujen tavoitteiden toteutumisen, heikot toteutusratkaisut ja jatkokehitysideat. Luku 7 esittää ylläpitäjien tietojen ja ohjeiden sijainnin.

Dokumentin laadinnassa on otettu mallia Timantti-sovellusprojektin sovellusraportista<sup>[2]</sup>. Titus-projektin dokumenteista on hyödynnetty vaatimusmäärittelyä<sup>[3]</sup>, kehitettyjen toimintojen käyttöohjeita<sup>[4]</sup>, testaussuunnitelmia ja -raportteja<sup>[5], [6], [7], [8], [9], [10], [11] ja [12] <sub>se</sub>kä</sup> jatkokehittäjien ohjeita<sup>[13], [14], [15] ja [16]. Projektin läpivienti kuvataan projektiraportissa<sup>[1]</sup>.</sup>

# <span id="page-6-0"></span>**2 Käsitteet**

Luvussa määritellään dokumentissa käytetyt olennaiset käsitteet.

#### <span id="page-6-1"></span>**2.1 Tausta**

Dokumentissa käytetään seuraavia kohdealueen käsitteitä:

- **Asiakohta** tai **listakohta** sisältää kaikki yksittäiseen asialistan kohtaan sisältyvät tiedot kokouskutsussa tai pöytäkirjassa esityksineen ja liitteineen sekä pöytäkirjassa päätöksineen.
- **Asialista** tai **esityslista** on kokouksessa käsiteltävien asiakohtien listaus, josta ilmenee kokouksessa käsiteltävät asiakohdat ja niiden alustava käsittelyjärjestys kokouksen alussa. Informaatioteknologian tiedekunnan tiedekuntaneuvostossa käytetään termiä asialista.
- **Kokouskutsu** on asiakirja, jolla kokous kutsutaan koolle ja joka sisältää tiedon kokouksessa käsiteltävistä asiakohdista. Usein kokouskutsun yhteydessä välitetään asialista.
- **Liite** on erillinen dokumentti, joka olennaisilta osin liittyy tietyn asiakohdan käsittelyyn. Liitteen koko sisältöä ei ole tiedostomuodon tai sisällön laajuuden vuoksi mielekästä kirjata auki asialistaan tai pöytäkirjaan.
- **Pöytäkirja** on kokouskutsun pohjalta laadittu virallinen asiakirja, johon on kirjattu muun muassa kokouksen osanottajat, tehdyt päätökset ja keskeiset keskustelunaiheet. Pöytäkirjan järjestys noudattaa kokouksen käsittelyjärjestystä.
- **Pöytäkirjaote** on pöytäkirjasta otettu yksittäinen asiakohta päätöksineen ja liitteineen.
- **Taulukko** on esitysmuoto ja tietorakenne. Esitysmuodossa haluttu tieto esitetään riveittäin ja sarakkeittain.
- **Taulukkomuoto** on tapa ilmaista taulukon esitysmuodon rakenne valitulla esityskielellä.
- **Tiedekuntaneuvosto** on tiedekunnan hallinnossa ylin päättävä elin.
- **TIM** on Jyväskylän yliopistossa kehitetty vuorovaikutteinen oppimisympäristö.
- **Vesileima** on tiedekuntaneuvoston kokousten pöytäkirjojen liitteisiin joka sivulle erikseen lisättävä tunniste, joka sisältää liitteen tunnistetiedot, mukaanlukien kokouksen päivämäärän, asiakohdan numeron ja liitteen numeron.

### <span id="page-6-2"></span>**2.2 Ohjelmointi- ja merkintäkielet**

Dokumentissa käytetään seuraavia projektille olennaisia ohjelmointi- ja merkintäkieliin liittyviä käsitteitä:

- **AngularJS** on JavaScript-pohjainen kehys yksisivuisten sovellusten kehittämiseen.
- **camelCase** viittaa tapaan nimetä esimerkiksi luokkia ja aliohjelmia lähdekoodissa siten, että nimen jokainen sana aloitetaan isolla kirjaimella.
- **CSS** on tyylitiedostokieli, jolla määritellään HTML:llä tehtyjen WWW-sivujen ulkoasu.
- **HTML** on WWW-sivujen laadintaan käytetty merkintäkieli.
- **JavaScript** on ohjelmointikieli, jota käytetään ensisijaisesti selainpuolen toiminnallisuuden lisäämiseen WWW-sivuille.
- **jQuery** on JavaScript-kirjasto, joka yksinkertaistaa selainpuolen ohjelmointia ja erityisesti dynaamisten verkkosivujen tekemistä.
- **JSDoc** on merkintäkieli, jolla dokumentoidaan JavaScript-lähdekoodia.
- **Makro** on sääntö, jolla muutetaan syöte haluttuun muotoon.
- **Markdown** on merkintäkieli, jota TIM-dokumentit käyttävät.
- **Python** on yleiskäyttöinen ohjelmointikieli, jolla TIMin palvelinpuolen toiminnallisuus on pääosin kirjoitettu.
- **PEP8**[17] määrittelee Pythonia kirjoittaessa suositeltuja ohjeita ja sääntöjä.
- **SCSS** on CSS:ksi kääntyvä tyylitiedostokieli, jonka tarkoitus on laajentaa CSS:n ominaisuuksia.
- **Type[Scr](https://www.python.org/dev/peps/pep-0008/)ipt** on JavaScriptin laajennos, jonka ensisijainen tarkoitus on lisätä kieleen tuki tyypitykselle.
- **YAML** on tiedon tallentamiseen ja siirtämiseen tarkoitettu kieli.

### **2.3 Työkalut ja tiedostomuodot**

<span id="page-7-0"></span>Dokumentissa käytetään seuraavia työkaluihin ja tiedostomuotoihin liittyviä käsitteitä:

- **AJAX** on joukko tekniikoita, joita hyödynnetään dynaamisia nettiselaimilla toimivia sovelluksia toteutettaessa.
- **Docker** on sovellus, jonka avulla ajetaan sovelluksia virtuaalisoidussa säilössä.
- **Flask** on Python-ohjelmointikielellä WWW-sovellusten luomista varten tehty ohjelmistokehys.
- **Kontti** tai **säilö** on Dockerin kautta suoritettava sovellus. Docker ajaa kontin sovellusta virtualisoidussa käyttöjärjestelmässä, mikä tarjoaa etuja muun muassa turvallisuuteen liittyen.
- **LaTeX** on tekstin ja matemaattisten kaavojen esittämiseen tarkoitettu ladontajärjestelmä. TIM-järjestelmä hyödyntää LaTeXia muuttaessaan dokumentteja PDF-tiedostoiksi.
- **Nginx** on palvelinohjelmisto, jolla isännöidään WWW-palvelimia.
- **PDF** on dokumenttien alustariippumattomaan esittämiseen tarkoitettu tiedostomuoto.
- **Plugin** tai **liitännäinen** on TIM-järjestelmän osa, joka lisää toiminnallisuutta dokumentteihin.
- **Preamble** (*johdanto*) on TIM-järjestelmässä pohjatiedosto, joka mahdollistaa koko kansion dokumenttien määritysten tekemisen kerralla. Preamblen sisältö lisätään kansiossa olevien dokumenttien alkuun aina, kun niitä tarkastellaan.
- **PyCharm** on erityisesti Python-kielen kirjoittamiseen käytetty ohjelmointiympäristö. Sitä käytetään myös TIMin kehittämiseen.

### **3 Sovelluksen tarpeet ja tavoitteet**

<span id="page-8-0"></span>Luvussa kuvataan tarpeet, joiden vuoksi sovellusta kehitettiin. Lisäksi kerrotaan tarpeista johdetut sovellukselle asetetut tavoitteet.

### **3.1 Tarpeet**

<span id="page-8-1"></span>Informaatioteknologian tiedekunnan tiedekuntaneuvoston kokousdokumenttien eli kokouskutsujen ja pöytäkirjojen laadintaprosessissa käytetään nykyään useita erilaisia työkaluja. Lisäksi laadittujen kokousdokumenttien tarkastelu on vaikeaa johtuen suurista määristä erillisiä liitteitä ja joidenkin tiedostomuotojen heikosta soveltumisesta esimerkiksi mobiililaitteille. Tarkemmin laadintaprosessia kuvataan projektin vaatimusmäärittelydokumentissa<sup>[3]</sup>.

Projektissa selvitettiin, että TIM-järjestelmän kehittämisen ja käyttöönoton avulla kokousdokumenttien tarkastelua voi helpottaa ja laadintaprosessia suoraviivaistaa. Useita nykyisessä prosessissa käytettyjä työkaluja on mahdollista korvata TIM-järjestelmällä siten, että [do](https://tim.jyu.fi/view/kurssit/tie/proj/2018/titus/dokumentit/vaatimusmaarittely)kumentit laaditaan suoraan TIM-järjestelmään. Samalla helpotetaan dokumenttien tarkastelua upottamalla erilliset liitteet suoraan kokousdokumentteihin. TIM-järjestelmän dokumentit myös skaalautuvat hyvin mobiililaitteille.

Kokousdokumenttien laatimisen ja tarkastelun helpottamisen lisäksi yksi tarve sovelluksen kehittämiselle oli itse TIM-järjestelmän kehittäminen eteenpäin. Vaikka sovelluksen kehittäminen on tapahtunut IT-tiedekunnan tiedekuntaneuvoston tarpeiden kontekstissa, on toiminnoista pyritty tekemään mahdollisimman yleiskäyttöisiä siten, että kehitystyö hyödyttäisi myös TIMin käyttäjiä laajemmin. Erityisesti yleiskäyttöisyys koskee TIMiin kehitettyä uutta taulukkomuotoa ja taulukkoeditoria. Sovelluksen tavoitteita, toimintoja ja toteutumista kuvataan tarkemmin luvussa 3.2.

### **3.2 Tavoitteet ja niiden toteutuminen**

<span id="page-8-2"></span>Sovelluksen kokonaistavoitteena oli helpottaa kokousdokumenttien laadintaa ja niiden tarkastelua. Sovelluksen kehittämisen tavoitteena oli toteuttaa TIM-järjestelmään seuraavat muutokset:

- Luoda uusi taulukkomuoto, joka tukee solujen yhdistämistä ja kehittyneitä tyyliominaisuuksia.
- Luoda yksinkertainen graafinen käyttöliittymä uuden muodon mukaisten taulukoiden laatimiseen.
- Luoda toiminto PDF-liitteiden upottamiseksi TIM-dokumentteihin sekä niiden vesileimaamiseksi dokumenttiin upottamisen yhteydessä.
- Luoda toiminto, joka yhdistää dokumenttiin upotetut PDF-liitteet yhdeksi isoksi liitteeksi arkistointia varten.
- Lisätä makroja ja preambleja siten, että esityslistojen ja pöytäkirjojen laatiminen käy nopeasti valmiita pohjia hyödyntämällä.
- Helpottaa pöytäkirjojen otteiden ottamista ja tulostamista.
- Helpottaa pöytäkirjapohjan luomista kokouskutsudokumentin pohjalta.

Kaikki edellä luetellut tavoitteet toteutuivat projektissa. Tavoitteiden tarkemmat kuvaukset, vaatimukset ja prioriteetit löytyvät vaatimusmäärittelydokumentista $^{\lceil 3 \rceil}.$ 

Uuden muodon mukaisten taulukoiden luominen onnistuu yksisoluisen taulukon luovan painikkeen kautta. Tämän jälkeen taulukkoon voi lisätä rivejä ja sarakkeita sekä solujen sisältöä voi muokata. Muilta osin taulukkoeditorin toiminnot sovittiin tilaajan kanssa jatkokehitykseen.

### **4 Sovelluksen rakenne ja toiminta**

<span id="page-10-0"></span>Luvussa kuvataan sovelluksen kokonaisrakenne. Lisäksi kuvataan yleisellä tasolla sovellukseen kehitettyjen toimintojen toimintaa. Toteutusratkaisujen yksityiskohtiin ei mennä, sillä yksityiskohdat on kuvattu jatkokehittäjien ohjeissa<sup>[13], [14], [15] ja [16] ja lähdekoodissa<sup>[18]</sup>. Käyt-</sup> töliittymä on esitelty käyttöohjeissa<sup>[4]</sup>.

#### **4.1 TIM-järjestelmän rake[nn](https://tim.jyu.fi/view/kurssit/tie/proj/2018/titus/kayttoohjeet)e**

<span id="page-10-1"></span>TIM-järjestelmän kokonaisrakenne on esitetty kuvassa 4.1. Järjestelmä koostuu keskenään kommunikoivista Docker-konteista, jotka näkyvät kuvassa tummennettuina laatikoina.

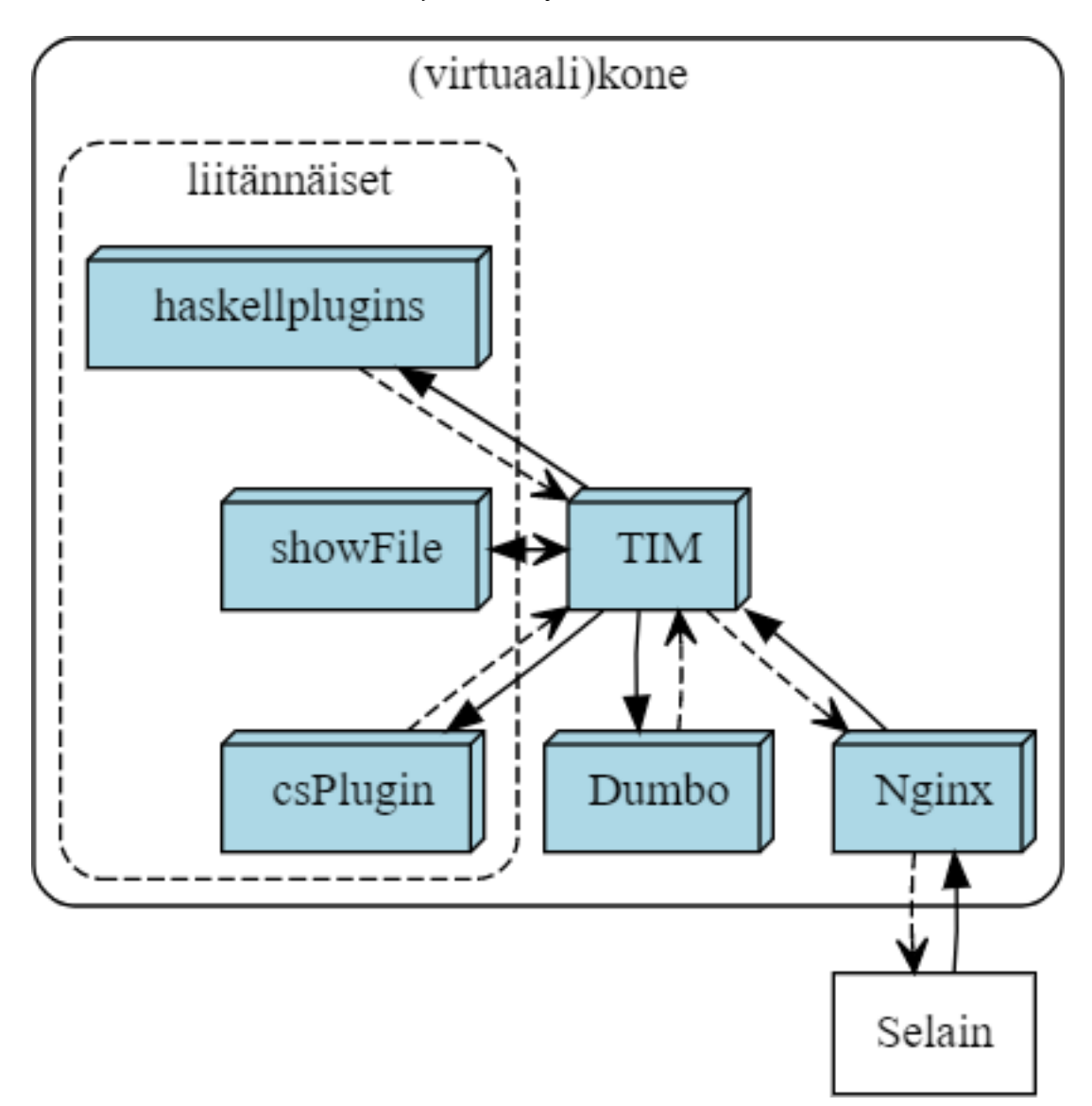

Kuva 4.1. TIM-järjestelmän kokonaisrakenne.

Nginx-palvelin vastaanottaa selaimelta tulevan pyynnön ja välittää sen TIM-kontille. Käyttäjän katsoman dokumentin HTML pyydetään tarvittaessa Dumbolta. Dokumentin hyödyntämien liitännäisten sisällön näyttämiseksi tehdään pyyntöjä liitännäiskonteille, jotka palauttavat dokumentin liitännäisiä hyödyntävän sisällön halutussa muodossa. Esimerkiksi dokumenttia katseltaessa liitännäisiä hyödyntävä sisältö palautetaan usein HTML-muodossa.

Osaa liitännäisistä ajetaan oman kontin sijaan TIM-kontissa erityisesti, jos niillä on tarve päästä laajalti käsiksi TIM-järjestelmän muihin toimintoihin. Lisää tietoja TIMistä löytyy TIMin kehitysohjeista<sup>[19]</sup>, joista myös kuva 4.1 on lainattu.

Projektissa kehitetyt toiminnot liittyvät palvelinpuolella TIM-konttiin, ja ne toteutettiin Pythonilla Flask-sovelluskehystä hyödyntäen. Kehitetty taulukkoliitännäinen ja siihen liittyvät taulukkoedito[rin](https://tim.jyu.fi/view/tim/TIMin-kehitys/Johdatus-TIMin-kehitykseen) toiminnot ajetaan TIM-kontissa. Liitteiden leimaaminen ja yhdistäminen, pöytäkirjaotteiden luominen sekä pöytäkirjapohjan luominen kokouskutsusta tapahtuvat myös TIM-kontissa käyttäjän selaimen pyynnöstä.

TIM-järjestelmän selainpohjaisen käyttöliittymän rakenne on esitetty kuvassa 4.2. Käyttöliittymä koostuu TypeScriptillä toteutetuista AngularJS-komponenteista. TypeScript-koodi käännetään suorittamista varten JavaScript-koodiksi.

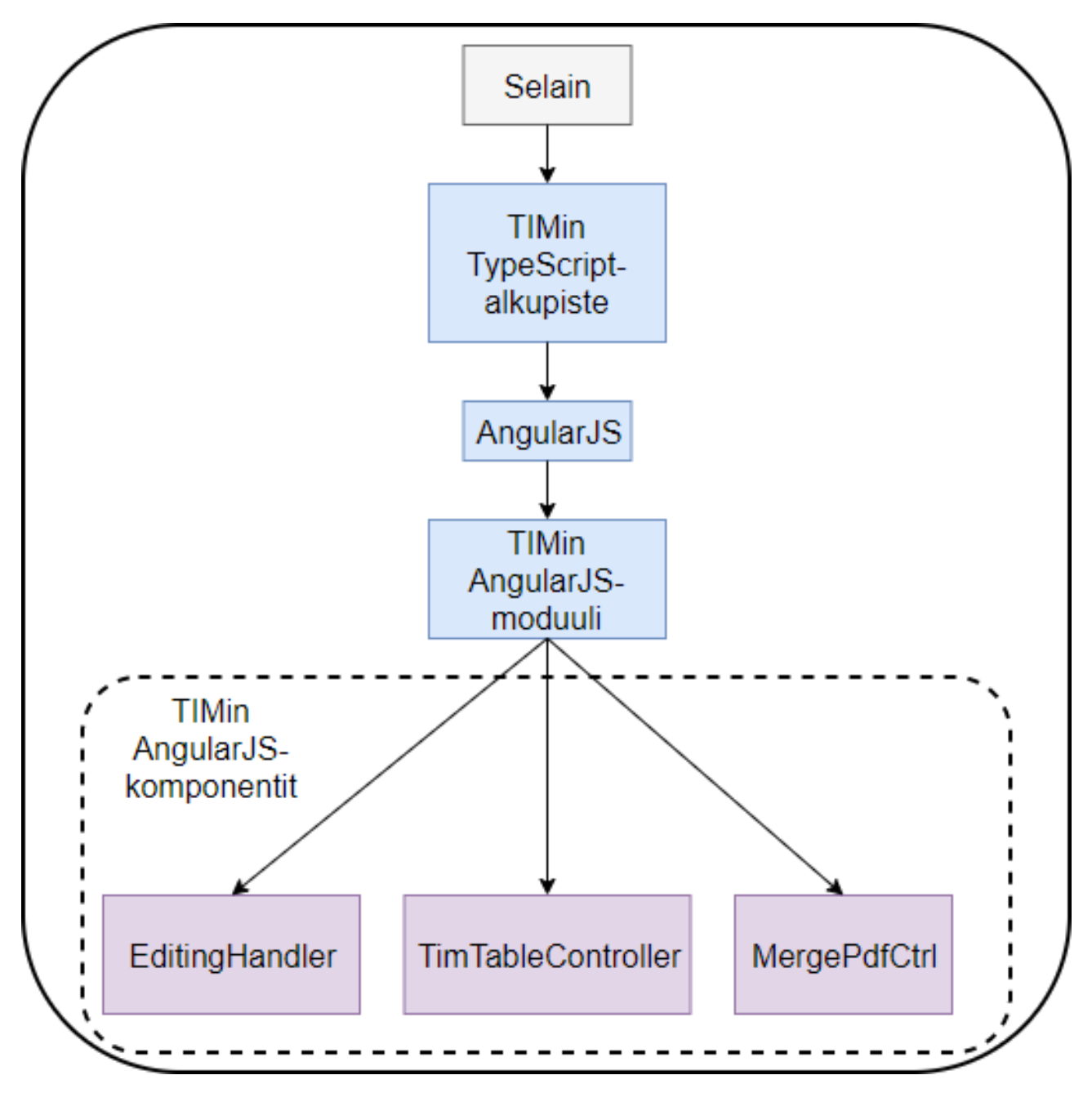

Kuva 4.2. TIMin selainpohjaisen käyttöliittymän rakenne.

Merkittävin projektissa kehitetty AngularJS-komponentti on taulukkoeditori. Taulukkoeditoria varten myös TIMin muokkausvalikkoon lisättiin painike taulukkoeditorin avaamiselle ja

sulkemiselle. Liitteiden yhdistämistoiminnolle luotiin uutena komponenttina dialogi, jossa on painike liitteiden yhdistämiselle ja latausanimaatio painiketta painettaessa. Pöytäkirjatoimintojen suorittamiselle ja liitteiden yhdistämisen dialogin avaamiselle lisättiin painikkeet jo valmiiksi olemassaolleeseen TIMin sivuvalikkoon.

Luvuissa 4.2-4.9 kerrotaan tarkemmin Titus-projektissa TIMiin kehitettyjen toimintojen toiminnasta. Projektissa ei tehty muutoksia TIM-järjestelmän tietokantaan.

#### **4.2 Taulukkoliitännäinen**

<span id="page-12-0"></span>Taulukkoliitännäinen toimii omalla YAML-pohjaisella TimTable-taulukkomuodollaan. Sen avulla taulukoita voidaan kirjoittaa aiempaa ilmaisuvoimaisemmin ja helpommin ylläpidettävästi. Taulukkoa voidaan editoida kokonaisuudessaan kappale-editorilla, jolloin sen rakennetta ja tyylejä voi muokata monipuolisesti. Taulukkoeditori tarjoaa rajoitetummat muokkausmahdollisuudet.

Selainpuolella liitännäisen AngularJS-komponentti vastaa taulukon renderöinnistä HTMLmuotoon. Palvelinpuolella on Pythonilla toteutettu reitti taulukon datan saamiseksi selaimeen. Lisäksi Python-koodissa on reittejä liittyen taulukkoeditorilla tapahtuvaan taulukon muokkaamiseen.

Tarkempi kuvaus taulukkoliitännäisestä on luettavissa jatkokehittäjien ohjeesta<sup>[13]</sup>.

### **4.3 Taulukkoliitännäisen LaTeX-tulostus**

<span id="page-12-1"></span>LaTeX-tulostuksen moduuli saa taulukon JSON-muodossa taulukkoliitännäiseltä palvelinpuolella. Taulukosta muodostetaan oliorakenne, jossa jokainen olio tietää omat muotoilunsa ja sisältönsä sekä vastaa niiden muunnoksesta LaTeX-kielelle. Moduuli palauttaa kokonaisen LaTeX-taulukon takaisin taulukkoliitännäisen moduulille, josta se edelleen välitetään selaimelle tulostettavaksi. Tulostuksessa käytetään lisäksi tulostusmallinetta, joka sisältää taulukon, muun sivun tarvitsemat paketit ja muut LaTeX-asetukset.

Tarkempi kuvaus LaTeX-tulostuksen toiminnasta ja tulostuksen moduulista on luettavissa taulukkoliitännäisen jatkokehittäjien ohjeessa <sup>[13]</sup>.

#### **4.4 Taulukkoeditori**

<span id="page-12-2"></span>Taulukkoeditori mahdollistaa TimTable-taulukkomuodolla kirjoitettujen taulukoiden nopean muokkaamisen. Taulukkoeditorilla voidaan muokata solujen sisältöjä sekä lisätä taulukon loppuun rivejä ja sarakkeita.

Taulukkoeditorin käyttöliittymä on toteutettu AngularJS-komponenttina. Palvelinpuolen Python-koodissa on toteutettu reitit taulukon solun sisällön saamiseksi ja tallentamiseksi sekä rivien ja sarakkeiden lisäämiseksi taulukkoon.

Tarkempi kuvaus taulukkoeditorista on luettavissa jatkokehittäjien ohjeesta<sup>[13]</sup>. Taulukkoeditorin käyttö vaatii käyttäjältä dokumenttiin *edit*-oikeuden.

#### **4.5 Liitteiden leimaaminen**

<span id="page-13-0"></span>Liitteiden leimaaminen hyödyntää TIMin alkuperäistä tiedostojen palvelimelle tallentamista (engl. upload). Kun upload-toimintoa käytetään liitemakron kanssa, JavaScriptillä toteutettu kappale-editori saa selaimelta leimaamiseen tarvittavat tiedot kappaleen sisällöstä ja preamble-dokumenteista, sekä lähettää ne liitetiedoston kera upload-reitille.

Palvelinpuolen Pythonilla toteutettu upload-moduuli vastaanottaa datan ja kutsuu pdftyökalumoduulia, joka suorittaa leimatiedoston luomisen ja liitteen leimaamisen käyttäen komentoriviohjelmia. Upload-moduuli palauttaa JSON-vastauksena leimatun liitteen linkin kappale-editorille, joka edelleen välittää sen selaimeen käyttäjälle.

Toiminnon käyttäminen vaatii käyttäjältä *edit*-oikeuden dokumenttiin. Tarkemmat kuvaukset leimaamisprosessista ja siihen osallistuvista moduuleista löytyvät liitetoimintojen jatkokehittäjien ohjeista<sup>[14]</sup>.

#### **4.6 Liitteiden [yh](https://tim.jyu.fi/view/kurssit/tie/proj/2018/titus/kayttoohjeet/jatkokehittajan-ohjeet/liitetoiminnot)distäminen**

<span id="page-13-1"></span>Liitteiden yhdistämisessä selain lähettää palvelimelle dokumentin sisällön kappaleiksi jaettuna. Palvelinpuolella liitemakron sisältävistä kappaleista saadaan TIM-tiedostopalvelimelle tallennettujen liitteiden polut, jotka kerätään listaan ja annetaan parametrina liitteet yhdistävälle funktiolle. Funktio tarkastaa liitetiedostojen oikeellisuuden, yhdistää ne väliaikaiskansioon käyttäen komentoriviohjelmaa ja palauttaa yhdistetyn tiedoston. Yhdistetty pdftiedosto välitetään selaimelle, joka palauttaa käyttäjälle linkin luotuun tiedostoon.

Toiminnon käyttäminen vaatii käyttäjältä *edit*-oikeuden dokumentiiin. Yhdistämisen toteutus ja toiminta kuvataan tarkemmin liitetoimintojen jatkokehittäjien ohjeissa<sup>[14]</sup>.

#### **4.7 Pöytäkirjaotteiden ottamistoiminto**

<span id="page-13-2"></span>Pöytäkirjaotteiden ottamistoiminnossa selain lähettää palvelimelle pyynnön ottaa otteet pöytäkirjadokumentista. Palvelinpuolella toiminto hakee selaimen pyytämän dokumentin, luo otteen jokaisesta asiakohdasta ja palauttaa selaimelle vastauksen, jolla selain tietää siirtyä otteista luotuun koostedokumenttiin. Toiminnon käyttäminen vaatii *manage*-oikeuden pöytäkirjadokumenttiin ja sen sisältävään kansioon. Tarkemmat tiedot toiminnon toiminnasta löytyvät jatkokehittäjien ohjeesta <sup>[15]</sup>.

#### **4.8 Kokouskutsusta pöyt[äki](https://tim.jyu.fi/view/kurssit/tie/proj/2018/titus/kayttoohjeet/jatkokehittajan-ohjeet/poytakirjaotteiden-ottamistoiminto)rjaksi -muunnin**

<span id="page-13-3"></span>Kokouskutsusta pöytäkirjaksi -muuntimessa selain lähettää palvelimelle pyynnön muuttaa kokouskutsudokumentti pöytäkirjapohjaksi. Palvelinpuolella muunnin hakee pyydetyn kokouskutsudokumentin, tekee siitä kopion haluttuun kansioon, merkitsee kopiodokumentin pöytäkirjaksi ja ohjaa selaimen uuteen dokumenttiin. Toiminnon käyttäminen vaatii käyttäjältä dokumenttiin *manage*-oikeuden. Tarkemmin muuntimen toimintaa ja siihen liittyviä lähdekooditiedostoja kuvataan jatkokehittäjien ohjeessa <sup>[16]</sup>.

#### <span id="page-14-0"></span>**4.9 Muut toiminnot**

Tiedekuntaneuvoston hakemistorakenteen ylimmällä tasolla olevaan templates-kansioon sijoitettu preamble-dokumentti sisältää tiedekuntaneuvoston käyttöön laadittuja mallipohjia. Tiedostoon on sijoitettu muunmuassa asiakohtaisten läsnäolijataulukoiden mallipohja niin vanhassa taulukkomuodossa kuin timTable-taulukkomuodossakin. Preamble lisää kappaleeditoriin *Plugins*-välilehdelle *TDK*-painikkeen ja sen alle komennot *Läsnä* ja *LäsnäTimTable*, joiden avulla voi lisätä vakiomuotoillun läsnäolijataulukkopohjan tiedekuntaneuvoston pöytäkirjojen asiakohtiin.

### **5 Suoritettujen testausten yhteenveto**

<span id="page-15-0"></span>Projektissa kehitetyille ominaisuuksille suoritettiin toiminnallinen testaus ja käytettävyystestaus. Toiminnallinen testaus suoritettiin myös toiseen kertaan testitapauksille, jotka ensimmäisellä kerralla paljastivat puutteita, jotka projektiryhmä korjasi. Käytettävyystestauskertoja oli kolme. Eri kerroilla testattiin sovelluksen eri toimintoja eri koehenkilöillä.

Toiminnallisen testauksen ensimmäisellä suorituskerralla löydettiin kymmeniä puuttellisia tai virheellisiä toiminnallisuuksia. Toiminnoista löydettiin puutteellisia oikeustarkistuksia ja epäselviä ilmoituksia virhetilanteissa. Projektiryhmä korjasi näistä tärkeimmät, ja korjausten toimivuus varmistettiin toistamalla toiminnallinen testaus muokatuille toiminnoille. Loppujen puutteellisten tai virheellisten toimintojen korjaaminen sovittiin tilaajan kanssa jatkokehitykseen.

Käytettävyystestaus paljasti sovelluksesta useita kymmeniä käytettävyysongelmia. Havaintoja tehtiin laajasti TIM-järjestelmän eri toimintoihin liittyen, joista osa oli kehitetty ennen projektia. Projektin toiminnoista eniten huomioita liittyi taulukkoeditorin käytettävyyteen. Osa näistä oli myös toiminnallisia ongelmia. Käytettävyystestauksessa löydettyjen ongelmien korjaaminen sovittiin pääosin jatkokehitykseen. Projektiryhmä korjasi vain muutaman tärkeäksi ja nopeasti korjattavaksi katsotun ongelman.

Luvussa 6.5 kerrotaan testauskertojen olennaisimmat havainnot. Tarkat kuvaukset suoritetuista testauskerroista ja niiden havainnoista löytyy testaussuunnitelmista ja

-raporteista[5], [6], [7], [8], [9], [10], [11] ja [12] .

### **6 Tavoitteiden toteutuminen**

<span id="page-16-0"></span>Luvussa käsitellään yleisellä tasolla sovellukselle asetettujen tavoitteiden ja vaatimusten toteutumista. Lisäksi pohditaan puutteellisia toteutusratkaisuja ja jatkokehitysideoita. Vaatimuksia ei käydä yksityiskohtaisesti läpi, sillä niitä sekä niiden tilaa ja prioriteettejä kuvataan vaatimusmäärittelydokumentissa<sup>[3]</sup>.

Projektissa kehitetty sovellus täyttää kaikki sovellukselle asetetut tavoitteet, jotka esitettiin luvussa 3.2. Luvussa 6.3 käsitellään heikkoja toteutusratkaisuja ja luvuissa 6.4-6.5 jatkokehitysideoita. Projektissa kehitetyt t[oim](https://tim.jyu.fi/view/kurssit/tie/proj/2018/titus/dokumentit/vaatimusmaarittely)innallisuudet on otettu tuotantokäyttöön.

#### **6.1 Vaatimusten toteutuminen**

<span id="page-16-1"></span>Projektin aikana toteutettiin kaikki keskeiset toiminnot ja niiden välttämättömiksi määritellyt vaatimukset. Tärkeiksi määritellyistä vaatimuksista toteutettiin selvästi suurin osa. Mahdollisiksi ja ideoiksi määritellyistä vaatimuksista toteutettiin osa. Toteutetuista välttämättömistä ja tärkeistä vaatimuksista suurin osa myös varmistettiin toteutetuiksi testauksessa.

Eniten toteuttamattomia vaatimuksia liittyy taulukkoeditoriin, jonka vaatimuksista suurin osa rajattiin jatkokehitysideoiksi jo projektin alkuvaiheessa. Vaatimukset kokonaisuutena elivät paljon projektin aikana. Osa toteuttamattomista vaatimuksista oli määritetty tärkeiksi projektin alussa, mutta myöhemmin toiset vaatimukset korvasivat niiden toiminnallisuuden. Näiden vaatimusten prioriteettiä laskettiin ja ne jätettiin toteuttamatta tai sovittiin tilaajan kanssa jatkokehitysideoiksi.

Taulukossa 1 kuvataan koko projektin osalta, montako vaatimusta toteutettiin ja montako jätettiin toteuttamatta. Eri prioriteettien merkitysten kuvaukset ja toimintokohtainen vaatimusten toteutuminen kuvataan vaatimusmäärittelydokumentissa<sup>[3]</sup>.

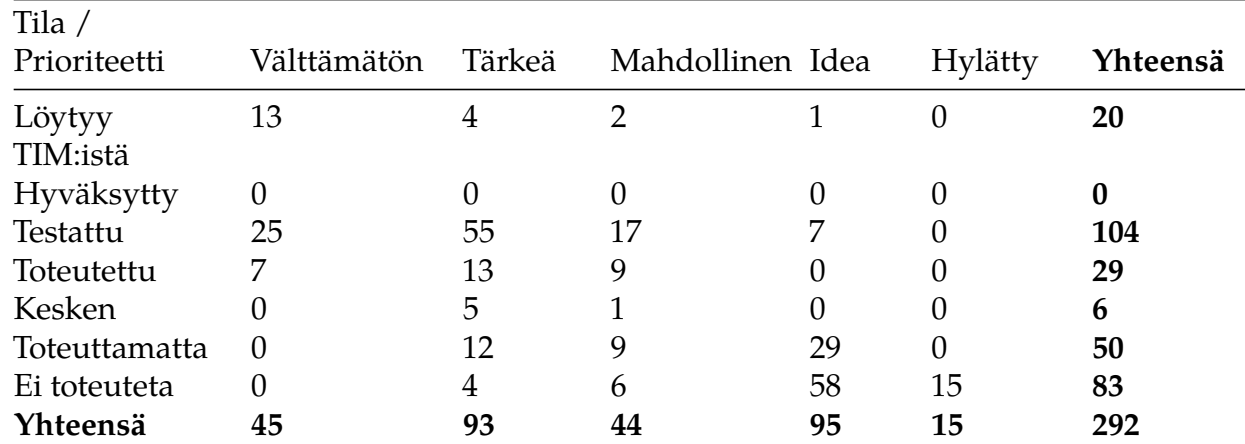

Taulukko 1: Koko projektin vaatimusten toteutuminen.

#### **6.2 Toteutusratkaisujen muutokset projektin aikana**

<span id="page-16-2"></span>Projektin aikana tehdyt merkittävimmät toteutusratkaisujen muutokset liittyvät taulukkoliitännäiseen ja taulukkoeditoriin. Alkuperäisessä toteutuksessa taulukkoliitännäinen muutti YAML-muotoisen taulukon HTML:ksi palvelinpuolella Python-koodin avulla. Toteutuksen ollessa kesken HTML:ksi renderöinti siirrettiin selainpuolelle, jossa TypeScriptilla toteutettu

AngularJS-komponentti renderöi YAML-taulukon HTML:ksi.

Taulukkoeditorin osalta suurin toteutusratkaisuihin liittyvä muutos oli solun sisällön syötekentän siirtäminen solutasolta taulukon tasolle. Alun perin syötekenttä oli solun sisällä elementtinä, mutta lopullisessa toteutuksessa on olemassa vain yksi syötekenttä, jota siirretään solujen välillä, kun aktiivista solua vaihdetaan.

Muiden toimintojen osalta toteutusratkaisujen muutokset olivat verrattain pieniä ja liittyivät vaatimusten muuttumiseen ja tarkentumiseen.

#### **6.3 Heikot toteutusratkaisut**

<span id="page-17-0"></span>Pääosin projektissa tehdyt toteutusratkaisut ovat olleet toimivia ja osoittautuneet projektin aikana hyvin skaalautuviksi. Ongelmallisiin toteutusratkaisuihin pyrittiin puuttumaan jo varhain projektin aikana, ja joidenkin toimintojen koodia refaktoroitiin useampaan kertaan ennen lopullista versiota.

Yksi puutteellinen toteutus on taulukkoliitännäisen LaTeX-tulostus. Puutteellisuus ei johdu itsessään heikosta toteutusratkaisusta, vaan rajallisesta ajasta. Taulukkoliitännäinen tukee sekä HTML:ää että LaTeXia, jotka ovat hyvin erilaisia kieliä. Aika ei riittänyt HTML-muotoa vastaavan LaTeX-tulostuksen toteuttamiseen, mikäli se olisi edes ollut teknisesti mahdollista. HTML:llä oli liitännäisessä korkeampi prioriteetti, joten taulukkomuodon käyttämä YAMLrakenne suunniteltiin ensisijaisesti HTML:n mukaan. Suurin osa taulukkoliitännäisen toiminnallisuudesta kuitenkin toimii myös LaTeX-tulostuksessa, mutta kaikkia ominaisuuksia ei saatu toimimaan, kuten solujen reunojen muotoa ja paksuutta.

Yhtenä käyttäjän näkökulmasta heikkona toteutusratkaisuna voi pitää kokousdokumentteihin liittyviä makroja ja preambleja sekä liitteiden lisäämistä. Esimerkiksi kokousten päivämäärien, kellonaikojen ja numeroiden muuttaminen vaatii preamble-tiedostojen manuaalista muokkaamista kappale-editorilla, mikä ei välttämättä luonnistu peruskäyttäjältä. Myös liitteiden lisäämisessä pitää käyttäjän olla tarkkana, että liitemakroa käyttää kappaleeditorissa oikein. Näitä toimintoja varten olisi voinut kehittää käyttöliittymän, mikäli aikaa olisi ollut enemmän ja tilaajan tekninen edustaja olisi siten toivonut. Näiden toimintojen käyttöä on kuitenkin pyritty helpottamaan laatimalla niille käyttöohjeet, joiden avulla käytettävyysongelmat toimintojen kanssa voidaan välttää koulutuksen ohella. Käyttöohjeet on erityisesti suunnattu käyttäjille, joilla ei ole lainkaan aiempaa kokemusta järjestelmästä.

Joidenkin projektissa tehdyn esitutkimuksen perusteella harvoin käytettyjen yksittäisten toimintojen toteutusratkaisuissa saattaa myös piillä heikkouksia. Esimerkiksi jos pöytäkirjan liitteet halutaan yhdistää ilman leimaamista vaatimusmäärittelyn vaatimuksen 6.9 mukaisesti, tämä vaatii liitteitä sisältävien kappaleiden manuaalista muokkaamista TIMin kappaleeditorilla.

### **6.4 Jatkokehitysideat**

<span id="page-17-1"></span>Luvussa kuvataan lyhyesti sovelluksen yleiset jatkokehitysideat sekä testauksessa löydetyt ongelmat, joiden korjaaminen sovittiin tilaajan kanssa jatkokehitykseen. Jatkokehitysideoihin liittyvät vaatimukset löytyvät vaatimusmäärittelydokumentista<sup>[3]</sup>.

Taulukkoliitännäisen osalta keskeisimmät jatkokehitysideat ovat solun tyypin määritys, erilaiset editorit erilaisille solutyypeille ja laskutoiminnot Microsoftin [Exc](https://tim.jyu.fi/view/kurssit/tie/proj/2018/titus/dokumentit/vaatimusmaarittely)el-sovelluksen tapaan. Lisäksi liitännäinen tulisi refaktoroida toimimaan oliomaisemmin, jotta taulukko-, sarake- ja rivitasojen tyylit saataisiin toimimaan kattavammin.

Taulukkoeditorille kirjattiin runsaasti jatkokehitysideoita. Taulukon rakenteen muokkauksen osalta jatkokehitysideoita ovat rivien ja sarakkeiden paikan vaihtaminen sekä uusien rivien ja sarakkeiden lisääminen muuallekin kuin taulukon loppuun. Kokonaisiksi uusiksi toiminnoksi jatkokehitykseen sovittiin vaatimusmäärittelyssä määritelty taulukon rakenteen editori ja taulukkolaskentaominaisuudet.

Projektissa toteutettu liitteiden käsittely soveltuu IT-tiedekunnan tiedekuntaneuvoston kokousdokumenttien laadintaan. Projektissa kehitetyt liitetoiminnot suunnattiin tosin vain tiedekuntaneuvoston kokousdokumenttien laadintaprosessia varten, eivätkä ne siten ole kovin yleiskäyttöisiä. Liitteiden käsittelyyn jäi siten runsaasti potentiaalisia jatkokehityskohteita, joiden myötä toiminnoista tulisi yleiskäyttöisempiä. Yksittäisinä jatkokehitysideioina liitteiden yhdistämisen dialogiin tulee lisätä listaus dokumentin sisältämistä yhdistettävistä liitteistä, ja liitteiden leimadatalle voisi kannattaa tehdä oma luokka pdftools-moduuliin.

Pöytäkirjojen laatimisen osalta merkittävin jatkokehitysidea on asiakohtaisten läsnäolotaulukoiden automaattinen generointi pöytäkirjan alussa sijaitsevan suuren läsnäolotaulukon pohjalta. Kokouskutsusta pöytäkirjaksi -muunnin voisi lisätä nämä asiakohtaiset läsnäolotaulukot pöytäkirjapohjan luomisen yhteydessä. Tällä hetkellä asiakohtaiset läsnäolotaulukot joudutaan tekemään manuaalisesti, joskin asiaa nopeuttamaan tehtiin valmis painike preambleen.

Pöytäkirjaotteiden ottamistoimintoon ei kirjattu jatkokehitysideoita.

### <span id="page-18-0"></span>**6.5 Testauksessa löydetyt jatkokehitysideat**

Testauksessa löydettiin useita ongelmia, joiden korjaaminen sovittiin resurssien puutteen vuoksi jatkokehitykseen. Korjattavista ongelmista vain osa liittyy projektissa kehitettyihin toimintoihin. Muut ongelmat liittyvät projektin ulkopuolella kehitettyihin TIMin toimintoihin.

Toiminnallisessa testauksessa löydetyistä ongelmista seuraavien korjaaminen sovittiin jatkokehitykseen:

- Ääkköset muuttuvat heksakoodimuotoon taulukon datalohkossa, kun solun sisältöä muokataan taulukkoeditorilla.
- Liitteiden leimaaminen ei toimi, jos liitteen nimessä on alaviivoja. Väliaikaisena korjauksena leimaaminen poistaa alaviivat liitteiden nimistä, mutta tämä ei ole optimaalinen toimintatapa.
- Käyttäjä ei saa varoitusta liitteitä yhdistäessä, jos liitemakrolla on lisätty muunlaisia tiedostoja kuin PDF-liitteitä. Muunlaisia tiedostoja ei huomioida yhdistämisessä.
- *Merge attachments* -painike on näkyvissä, vaikkei dokumenttiin ole muokkausoikeuksia.
- Taulukko ei tulostu oikein LaTeX-tulostuksessa, jos rowspan-attribuutin arvo ylittää rivien määrän.
- LaTeX-tulostuksessa eivät toimi kaikki rivi- ja saraketyylit, jotka toimivat HTML:ssä.

Käytettävyystestauksessa löydetyistä projektissa kehitettyjen toimintojen ongelmista seuraavien korjaaminen sovittiin jatkokehitykseen:

• Käyttäjälle ei ole selvää, että taulukkoeditori tallentaa muutokset automaattisesti.

- Solun sisällön syöttökentän sulkemiseen ei ole selvää keinoa.
- Solun sisällön kehittyneen editorin voi avata monta kertaa.
- Taulukon reunassa avattu solun sisällön syöttökenttä peittää osittain sarakkeen lisäyspainikkeen.
- Solun sisällön kehittyneessä editorissa ei ole *advanced view* oletuksena päällä.
- md:-merkintää ei lisätä solun sisältöön automaattisesti, jos käytetään markdownmerkintöjä.
- Taulukkoeditorissa lisättyä riviä ja saraketta ei voi poistaa taulukkoeditorista käsin.
- Taulukko leventyy pitkästä tekstisisällöstä siten, että solut jäävät avatun hampurilaisvalikon alle.
- TIMin yleisissä käyttöohjeissa ei ole linkkiä taulukon ohjeisiin.
- Taulukkoliitännäisen käyttöohjeissa ei ole ohjeita tietojen poistamiseen.
- Solun sisällön syöttökenttä ei ilmesty vasempaan yläkulmaan, jos solun koko vaihtuu muokattaessa.
- Kokouskutsun onnistuneesta muuntamisesta pöytäkirjaksi ei ilmoiteta käyttäjälle tarpeeksi selkeästi.

Käytettävyystestauksessa löydetyistä projektissa kirjoitettujen ohjeiden ongelmista seuraavien korjaaminen sovittiin jatkokehitykseen:

- Taulukkoliitännäisen käyttöohjeissa ei lue tarpeeksi selvästi, missä tyylejä voi asettaa.
- Käyttöohjeissa ei mainita, että yksittäisen pöytäkirjan asiakohdan otteen saa vain ottamalla otteet kaikista asiakohdista.
- Käyttöohjeissa ei kerrota tarpeeksi tarkasti, mikä osa lisätyn liitteen kappaleen koodista tulee poistaa, jos haluaa poistaa leiman liitteestä.

Käytettävyystestauksessa löydetyistä projektin ulkopuolella kehitettyjen TIM-järjestelmän toimintojen ongelmista seuraavien korjaaminen sovittiin jatkokehitykseen:

- Kappale-editorin esikatselua ei voi vierittää. Siten se ei toimi hyvin matalaresoluutioisilla näytöillä ja suurilla kappaleilla.
- Kursiivimuotoilu rikkoutuu aloittavan merkin jälkeisestä välilyönnistä. Kursiivin asettamistoiminto ei huomioi valitun tekstin alussa olevaa välilyöntiä, vaan sallii muotoilun rikkoutumisen.
- Sivuvalikon avaaminen on vaikeaa, jos näytön resoluutio on pieni ja hampurilaisvalikko avattu.
- Kappale-editorin ikkuna on oletuksena niin pieni, että projektissa lisätty *TDK*-painike ei ole näkyvissä.

### **7 Ylläpitäjän tiedot ja ohjeet**

<span id="page-20-0"></span>TIM-sovellukselle on jo ennen projektia ollut olemassa kehitysohjeet [20]. Projektin aikana toteutetut TIMin lisätoiminnot eivät ole vaikuttaneet näiden ohjeiden ajantasaisuuteen. Projektissa toteutetuille toiminnoille on laadittu omat, erilliset jatkokehittäjän ohjeet <sup>[21]</sup>.

### **8 Yhteenveto**

Titus-projekti kehitti Jyväskylän yliopiston informaatioteknologian tiedekunnassa kehitettyä TIM-järjestelmää paremmin soveltuvaksi tiedekuntaneuvoston kokousdokumenttien laadintaan. Tavoitteena oli korvata TIM-järjestelmällä useita projektia edeltävässä kokousdokumenttien laadinnassa käytettyjä työkaluja sekä siten yksinkertaistaa ja helpottaa dokumenttien laadintaprosessia. Lisäksi kehitettiin uusi ilmaisuvoimaisempi taulukkomuoto ja taulukkoeditori.

Kokonaisuutena projektin voi sanoa onnistuneen sovelluksen kehityksen osalta, sillä projektisuunnitelmassa sovellukselle asetetut tavoitteet täyttyvät, kaikki välttämättömät vaatimukset toteutettiin, ja tärkeistä vaatimuksista toteutettiin selvästi suurin osa. Toimintoja oli paljon erilaisia, ja vaatimukset elivät paljon projektin aikana. Joillain vaatimuksilla kesti pitkään tarkentua siten, että ne pystyttiin toteuttamaan.

Tavoitteiden toteutumisesta huolimatta sovellus ei testauksen perusteella ole vapaa käytettävyysongelmista, mutta niitä ehkäisemään on laadittu yksityiskohtaiset käyttöohjeet. Toiminnallisuustestauksessa havaituista ongelmista jäi korjausten jälkeen jäljelle lähinnä monimutkaiset virheviestit joissain LaTeX-tulostuksen ongelmatilanteissa. Testauskerrat suoritettiin projektissa melko myöhään, minkä vuoksi kaikkia löydettyjä ongelmia ei ehditty korjaamaan projektin aikana. Lisäksi tilaajan edustajilla oli keskenään erilaisia mielipiteitä ongelmien olemassaolosta ja korjausehdotuksista. Ongelmien korjaaminen on kuitenkin kirjattu jatkokehitykseen.

## **Lähteet**

[1] Matti Leinonen, Ronja Lindholm, Visa Naukkarinen, Rami Pasanen ja Enni Stylman, Titusprojektin projektiraportti, saatavilla osoitteesta https://tim.jyu.fi/view/kurssit/tie/proj/2018/titus Jyväskylän yliopisto, informaatioteknologian tiedekunta, 2018.

[2] Miika Kujala, Topi Latva-Salo, Tuomas Porvali ja Marja Similä, Timantti-sovellusprojekti: sovellusraportti, saatavilla osoitteesta https://tim.jyu.fi/view/kurssit/tie/proj/2017/timantti/dok Jyväskylän yliopisto, informaatioteknologian tiedekunta, 2017.

[3] Matti Leinonen, Ronja Lindholm, Visa Naukkarinen, Rami Pasanen ja Enni Stylman, Titusprojektin vaatimusmäärittely, saatavilla osoitteesta https://tim.jyu.fi/view/kurssit/tie/proj/2018/t Jyväskylän yliopisto, informaatioteknologian tiedekunta, 2018.

[4] Matti Leinonen, Ronja Lindholm, Visa Naukkarinen, Rami Pasanen ja Enni Stylman, Titus-projektissa kehitettyjen toimintoj[en käyttöohjeet, saatavilla osoitteesta](https://tim.jyu.fi/view/kurssit/tie/proj/2018/titus/dokumentit/vaatimusmaarittely) https://tim.jyu.fi/view/kurssit/tie/proj/2018/titus/kayttoohjeet, Jyväskylän yliopisto, informaatioteknologian tiedekunta, 2018.

[5] Matti Leinonen, Ronja Lindholm, Visa Naukkarinen, Rami Pasanen ja Enni Stylman, Titus[projektin testaussuunnitelma, saatavilla osoitteesta](https://tim.jyu.fi/view/kurssit/tie/proj/2018/titus/kayttoohjeet) https://tim.jyu.fi/view/kurssit/tie/proj/2018/t Jyväskylän yliopisto, informaatioteknologian tiedekunta, 2018.

[6] Matti Leinonen, Ronja Lindholm, Visa Naukkarinen, Rami Pasanen ja Enni Stylman, Titus-projektin toiminnallisuustestauksen t[estaussuunnitelma, saatavilla osoitteesta](https://tim.jyu.fi/view/kurssit/tie/proj/2018/titus/dokumentit/testaus/testaussuunnitelma) https://tim.jyu.fi/view/kurssit/tie/proj/2018/titus/dokumentit/testaus/toiminnallisuustest Jyväskylän yliopisto, informaatioteknologian tiedekunta, 2018.

[7] Matti Leinonen, Ronja Lindholm, Visa Naukkarinen, Rami Pasanen ja Enni Stylman, Titusprojektin käytettävyystestauksen testaussuunnitelma, https://tim.jyu.fi/view/kurssit/tie/proj/2018 Jyväskylän yliopisto, informaatioteknologian tiedekunta, 2018.

[8] Matti Leinonen, Ronja Lindholm, Visa Naukkarinen, Rami Pasanen ja Enni Stylman, Titusprojektin toiminnallisuustestauksen raportti, saatavilla osoitteesta https://tim.jyu.fi/view/kurssit/ti Jyväskylän yliopisto, informaatioteknologian tiedekunta, 2018.

[9] Matti Leinonen, Ronja Lindholm, Visa Naukkarinen, Rami Pasanen ja Enni Stylman, Titus-projektin toisen toiminnallisuustestauksen rapor[tti, saatavilla osoitteesta](https://tim.jyu.fi/view/kurssit/tie/proj/2018/titus/dokumentit/testaus/toiminnallisuustestauksen_raportti) https://tim.jyu.fi/view/kurssit/tie/proj/2018/titus/dokumentit/testaus/toisen-toiminnallis Jyväskylän yliopisto, informaatioteknologian tiedekunta, 2018.

[10] Matti Leinonen, Ronja Lindholm, Visa Naukkarinen, Rami Pasanen ja Enni Stylman, [Titus-projektin läsnäolijataulukoiden käytettävyystestauksen raportti, saatavilla osoitteesta](https://tim.jyu.fi/view/kurssit/tie/proj/2018/titus/dokumentit/testaus/toisen-toiminnallisuustestauksen-raportti) https://tim.jyu.fi/view/kurssit/tie/proj/2018/titus/dokumentit/testaus/kaytettavyystestaus Jyväskylän yliopisto, informaatioteknologian tiedekunta, 2018.

[11] Matti Leinonen, Ronja Lindholm, Visa Naukkarinen, Rami Pasanen ja Enni Stylman, [Titus-projektin käytettävyystestauksen raportti - Pöytäkirjan toiminnot ja taulukkoplugin,](https://tim.jyu.fi/view/kurssit/tie/proj/2018/titus/dokumentit/testaus/kaytettavyystestaus_raportit/kaytettavyystestaus_lasnaolijataulukot_24052018) saatavilla osoitteesta https://tim.jyu.fi/view/kurssit/tie/proj/2018/titus/dokumentit/testaus/ka Jyväskylän yliopisto, informaatioteknologian tiedekunta, 2018.

[12] Matti Leinonen, Ronja Lindholm, Visa Naukkarinen, Rami Pasanen ja Enni Stylman, Titus-projektin käyt[ettävyystestauksen raportti - taulukkomuoto ja liitteiden käsittely, saata](https://tim.jyu.fi/view/kurssit/tie/proj/2018/titus/dokumentit/testaus/kaytettavyystestaus_raportit/kaytettavyystestaus_poytakirja)villa osoitteesta https://tim.jyu.fi/view/kurssit/tie/proj/2018/titus/dokumentit/testaus/kaytet Jyväskylän yliopisto, informaatioteknologian tiedekunta, 2018.

[13] Matti Leinonen, Ronja Lindholm, Visa Naukkarinen, Rami Pasanen ja Enni Stylman, Tim-Table - Ohjeet jatkokehittäjille, saatavilla osoitteesta https://tim.jyu.fi/view/kurssit/tie/proj/2018/t Jyväskylän yliopisto, informaatioteknologian tiedekunta, 2018.

[14] Matti Leinonen, Ronja Lindholm, Visa Naukkarinen, Rami Pasanen ja Enni Stylman, Jatkokehittäjien ohje TIM-liitetoiminnoille, saatavilla osoitteesta https://tim.jyu.fi/view/kurssit/tie/pro Jyväskylän yliopisto, informaatioteknologian tiedekunta, 2018.

[15] Matti Leinonen, Ronja Lindholm, Visa Naukkarinen, Rami Pasanen ja Enni Stylman, Jatkokehittäjän ohjeet: Pöytäkirjaotteiden ottamist[oiminto, saatavilla osoitteesta](https://tim.jyu.fi/view/kurssit/tie/proj/2018/titus/kayttoohjeet/jatkokehittajan-ohjeet/liitetoiminnot) https://tim.jyu.fi/view/kurssit/tie/proj/2018/titus/kayttoohjeet/jatkokehittajan-ohjeet/po Jyväskylän yliopisto, informaatioteknologian tiedekunta, 2018.

[16] Matti Leinonen, Ronja Lindholm, Visa Naukkarinen, Rami Pasanen ja Enni Styl[man, Jatkokehittäjän ohjeet: Kokouskutsusta pöytäkirjaksi -muunnin, saatavilla osoitteesta](https://tim.jyu.fi/view/kurssit/tie/proj/2018/titus/kayttoohjeet/jatkokehittajan-ohjeet/poytakirjaotteiden-ottamistoiminto) https://tim.jyu.fi/view/kurssit/tie/proj/2018/titus/kayttoohjeet/jatkokehittajan-ohjeet/ko Jyväskylän yliopisto, informaatioteknologian tiedekunta, 2018.

[17] Guido van Rossum, Barry Warsaw and Nick Coghlan, PEP8 – Style Guide for Python, saatavilla osoitteesta [https://www.python.org/dev/peps/pep-0008/](https://tim.jyu.fi/view/kurssit/tie/proj/2018/titus/kayttoohjeet/jatkokehittajan-ohjeet/kokoskutsusta-poytakirjaksi-muunnin), Python Software Foundation. Viitattu 16.3.2018.

[18] TIMin kehittäjät, Titus-projektin TIM-haaran lähdekoodi, saatavilla osoitteesta https://gitlab[.com/Rampastring/tim](https://www.python.org/dev/peps/pep-0008/), GitLab, 2018.

[19] TIMin kehittäjät, Johdatus TIMin kehitykseen, saatavilla osoitteesta https://tim.jyu.fi/view/tim/TI Jyväskylän yliopisto, informaatioteknologian tiedekunta. Viitattu 4.5.2018.

[\[20\] TIMin kehittäjät, TIMin kehitysohjee](https://gitlab.com/Rampastring/tim)t, saatavilla osoitteesta https:[//tim.jyu.fi/view/tim/TIMin-kehitys](https://tim.jyu.fi/view/tim/TIMin-kehitys/Johdatus-TIMin-kehitykseen), Jyväskylän yliopisto, informaatioteknologian tiedekunta, 2018.

[21] Matti Leinonen, Ronja Lindholm, Visa Naukkarinen, Rami Pasanen ja Enni Stylman, Titus-projektin toimintojen jatkokehittäjän ohjeet, saatavilla osoitteesta https://tim.jyu.fi/view/kurssit Jyväskylän yliopisto, informaatioteknologian tiedekunta, 2018.